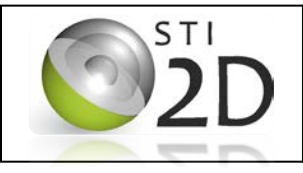

# **Contexte de l'étude**

Mr et Mme X viennent d'acquérir une maison se situant à Toulouse. Peu de travaux ont été effectués depuis sa construction en 1965, excepté le changement de la plupart des baies vitrées. Ils ont donc demandé au cabinet *Habitat\_RT2012* de réaliser l'étude thermique de cette habitation. A partir des résultats de cette étude, vous réfléchirez à des pistes pour améliorer les performances énergétiques de cette habitation.

## **Problématique**

Venant d'acquérir cette nouvelle habitation, leur budget est limité. Ils souhaitent donc connaître les travaux prioritaires qui permettraient d'améliorer l'efficacité énergétique de leur habitation.

### **Activité proposée**

Dans cette activité, vous allez

- réaliser l'étude thermique de l'habitation

- puis en conclusion proposer plusieurs solutions pour améliorer les performances énergétiques

## **Support d'étude : Maison déjà modélisée sur Google Sketchup et importée sur Archiwizard**

Cette étude sera menée par des simulations, à l'aide du logiciel Archiwizard, sur une maquette numérique de cette habitation et de son environnement. Archiwizard est un logiciel d'étude thermique utilisé par les BE (Bureau d'Etudes) et les architectes. Il permet après avoir défini les caractéristiques techniques du bâtiment (parois, baies, VMC…) de simuler sa consommation. Grâce à un module additionnel RT2012, le logiciel délivre le rapport thermique certifiant que le bâtiment respecte la RT (indispensable pour le permis de construire).

### **Etude du bilan thermique d'une maison - Initiation au logiciel Archiwizard**

Ouvrez l'atelier ETRANS. Dans le dossier Bureau, copier coller le dossier Archiwizard sur votre bureau.

Ouvrez le logiciel ARCHIWIZARD. Cliquer sur ouvrir un fichier, puis aller chercher le fichier « Pavillon initial » que vous venez de copier sur votre Bureau.

## **1) Configuration de la maison**

(bibliothèque France AW).

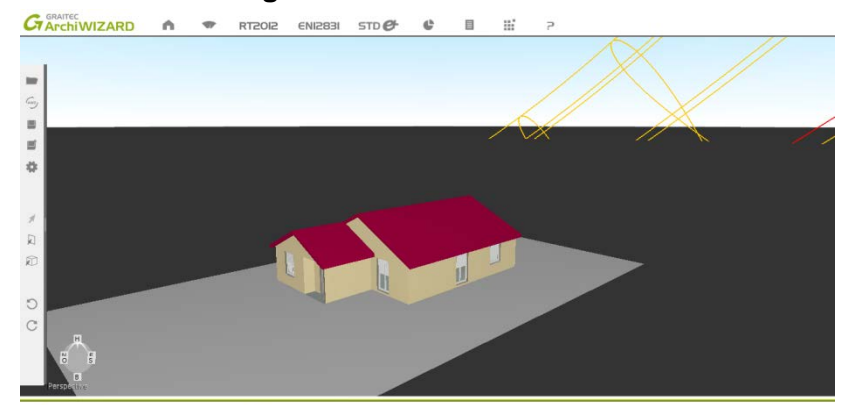

II BÂTE  $m<sub>1.3</sub>$  $\mathbb{P}$ **ED** SUD 10 % EST 13 % OUEST 17 %  $\overline{\boxplus}$  NORD 4 %  $\overline{\boxplus}$  TOITURE 0 % Cliquer sur l'icône maison puis double cliquer sur Heliodon. *Sélectionner Toulouse*

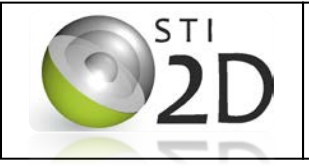

#### **5.1 Caractérisation des flux d'énergie Activité 1 : Est-ce que l'habitation étudiée respecte la réglementation thermique RT 2012 ?**

*Compétences visées:*

Double cliquer sur Bâtiment puis sur Equipements. *Dans l'onglet ventilation sélectionner ouverture des fenêtres puis ventilation naturelle* 

*Dans l'onglet éclairage , sélectionner incandescent standard Cliquer sur Expert puis sur EN12831 calcul des déperditions. Cliquer sur maison individuelle. Vérifier que la température de consigne est de 20°C.*

## **2) Résistances thermiques des parois**

Pour accéder à chaque paroi, double cliquer sur Bâtiment puis sur Bâti puis sur Configurateur des parois, puis cliquer sur parois verticales puis sur murs déperditifs extérieurs.

Cliquer sur l'onglet *composition* puis compositions verticales puis Mur parpaing ITI pour visualiser la structure du mur.

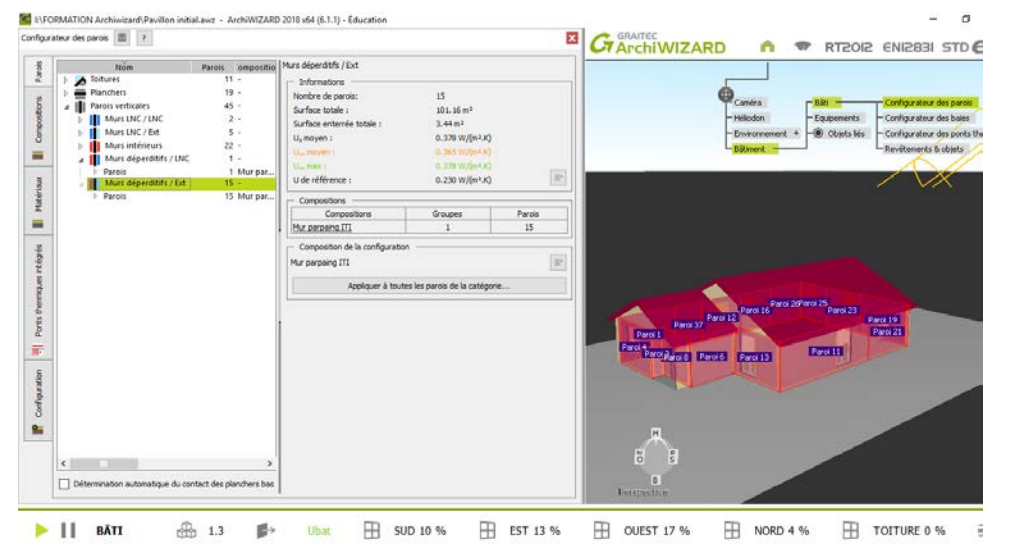

**Q1. Identifier les différents composants du mur parpaing ITI.**

…………………………………………………………………………………………………………… ……………………………………………………………………………………………………………

**Q2. Relever les caractéristiques techniques globales du mur données par le logiciel.**

…………………………………………………………………………………………………………… …………………………………………………………………………………………………………… ……………………………………………………………………………………………………………

**Q3. Revenir sur l'onglet Paroi. En cliquer sur chaque matériau, compléter le tableau suivant. Vous pouvez avoir davantage d'informations sur le matériau en cliquant sur l'icône « éditer le matériau »**

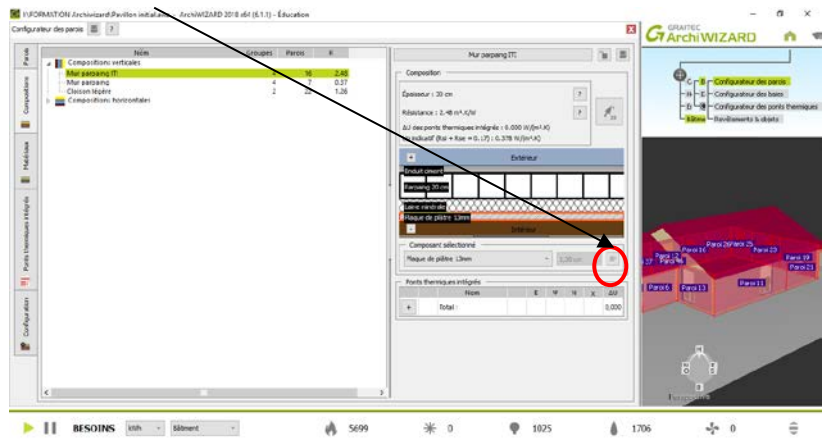

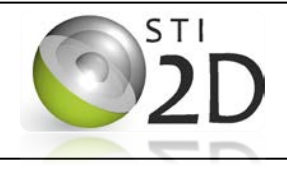

#### **5.1 Caractérisation des flux d'énergie Activité 1 : Est-ce que l'habitation étudiée respecte la réglementation thermique RT 2012 ?**

*Compétences visées:*

**CO2.1 CO4.1**

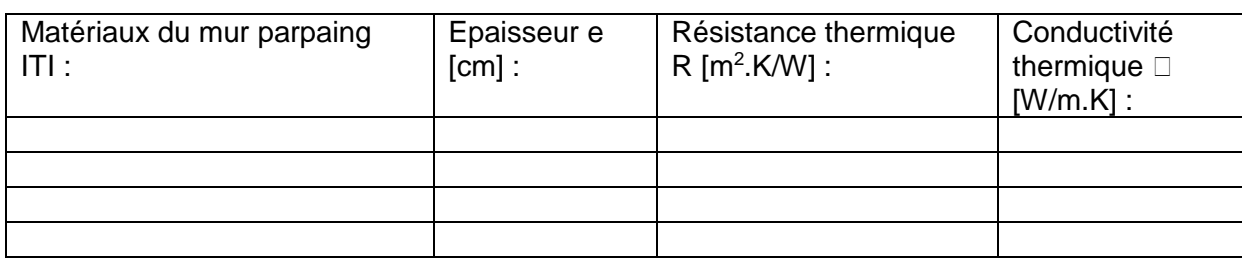

## **Q4. Procéder de même pour les murs parpaing et les cloisons légères et compléter les tableaux suivants.**

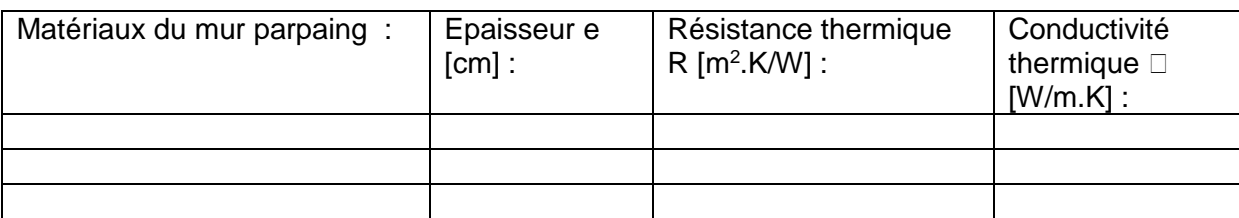

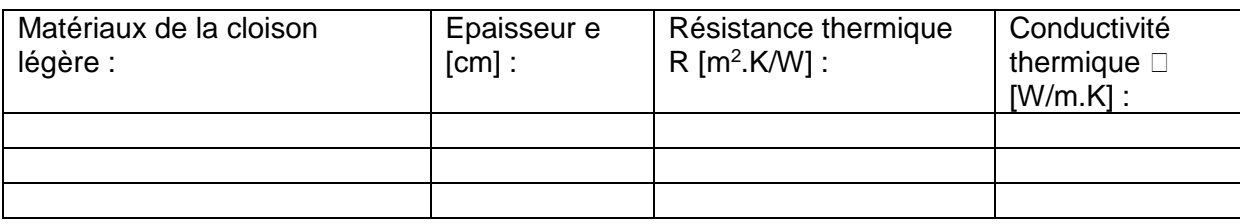

# **Q5. Que permet de définir la conductivité thermique d'un matériau ?**

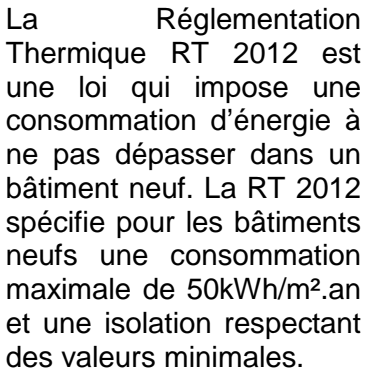

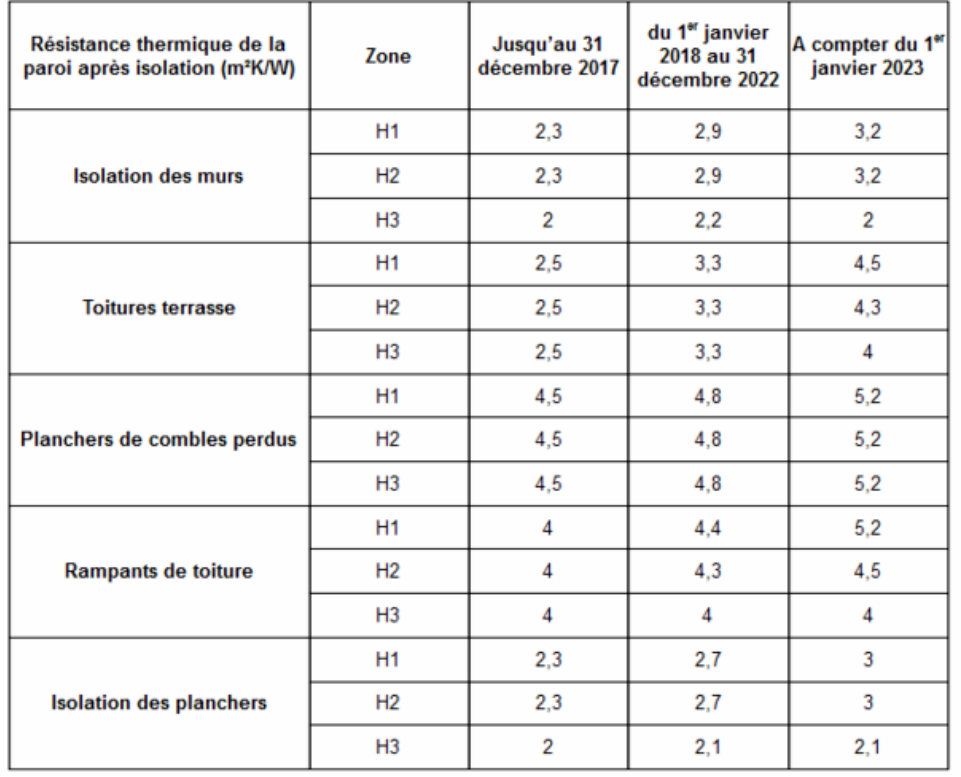

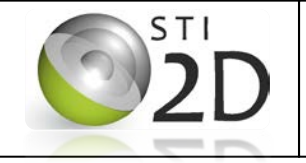

#### **5.1 Caractérisation des flux d'énergie Activité 1 : Est-ce que l'habitation étudiée respecte la réglementation thermique RT 2012 ?**

*Compétences visées:*

**CO2.1 CO4.1**

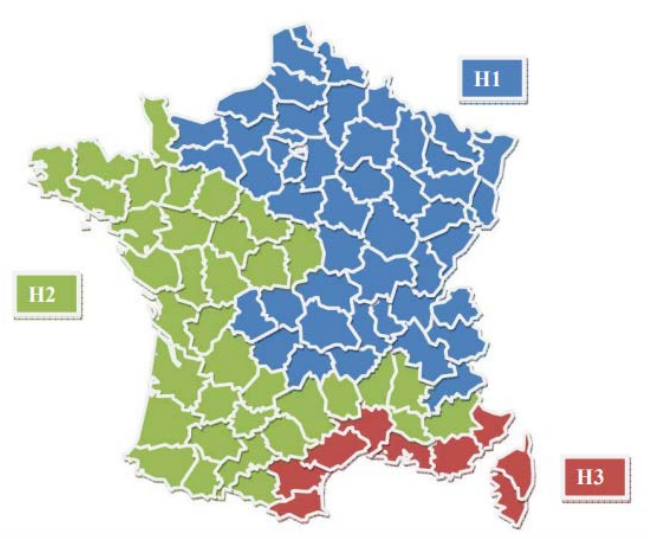

Les besoins énergétiques en France sont évidemment différents du nord au sud. La RT a défini une classification des départements français en 3 zones climatiques qui est représentée sur la carte ci-contre.

*http://www.rt-batiment.fr/*

**Q4. D'après le tableau précédent, les valeurs de la résistance thermique globale des parois sont-elles conformes à la Réglementation Thermique RT 2012 ? Justifier votre réponse.**

## **3) Vérification de la conformité de l'habitation à la RT 2012, d'un point de vue de la consommation énergétique**

Dans l'atelier ETRANS, vous trouverez le bilan énergétique de l'habitation ainsi qu'un document ressource concernant la RT qui vous aideront à répondre aux questions suivantes.

**Q6. Sur le bilan énergétique de l'habitation, relever la valeur de la consommation énergétique de la maison.**

**Q7. Préciser son unité. Que veut dire « ep ». Rappeler une définition de ce terme** 

**Q7.Préciser si cette habitation respecte la réglementation RT2012 d'un point de vue de la consommation énergétique. Justifier votre réponse.**

**Q8. Sur quels éléments faudrait-il agir afin que l'habitation soit conforme à la RT 2012 ?**